- 1. For submission of fees through Non Tax Receipt Portal / Bharat Kosh the URL is : <https://bharatkosh.gov.in/>
- 2. Note: This option of fee s[ub](https://bharatkosh.gov.in/)mission is applicable only
	- if you do not have Doc Key No. or
	- your application cannot be submitted online through "Apply Online" link available on PESO's web site.
- 3. For online submission of applications through PESO's web site the URL is <https://online.peso.gov.in/PesoOnline/>

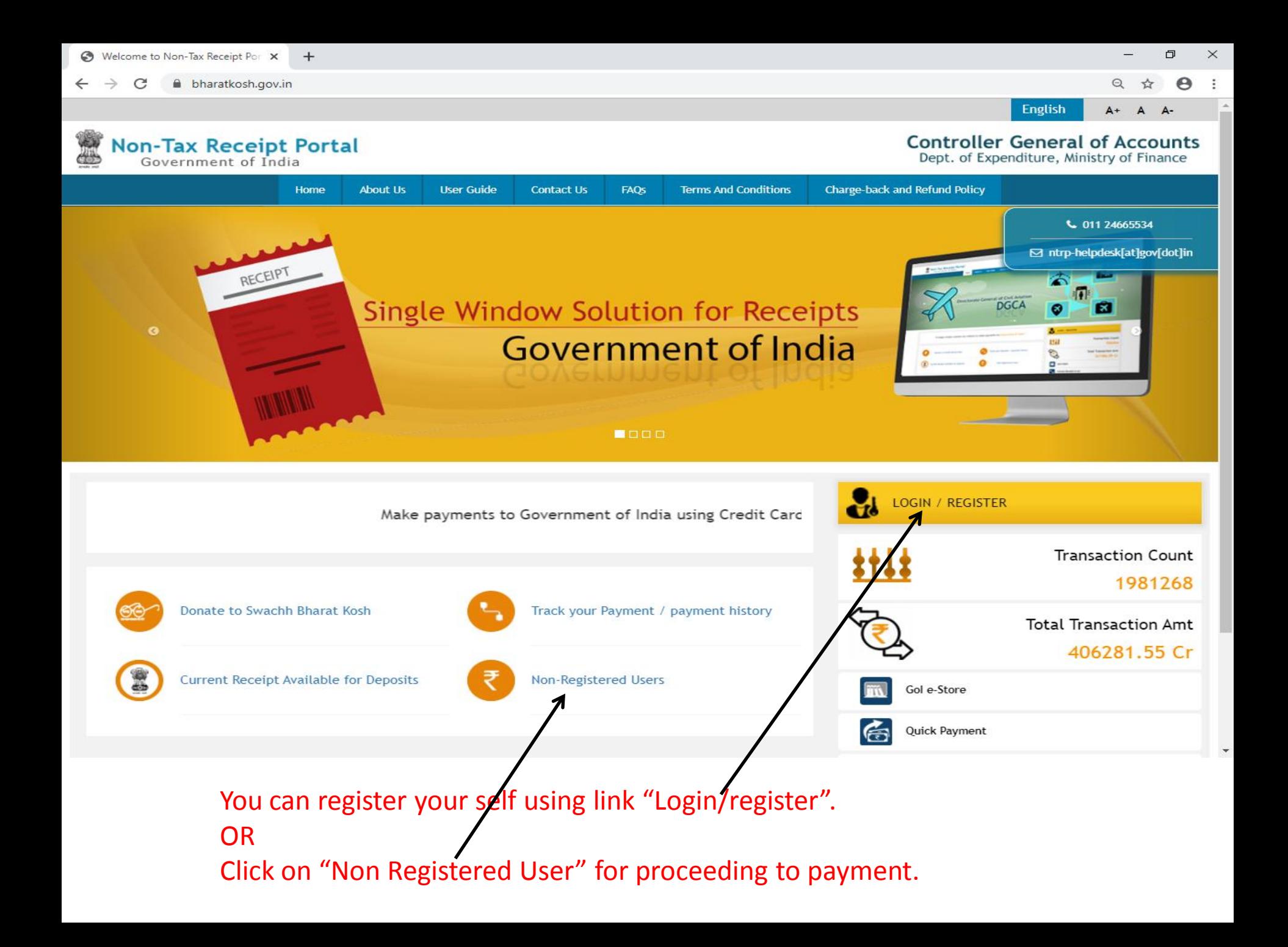

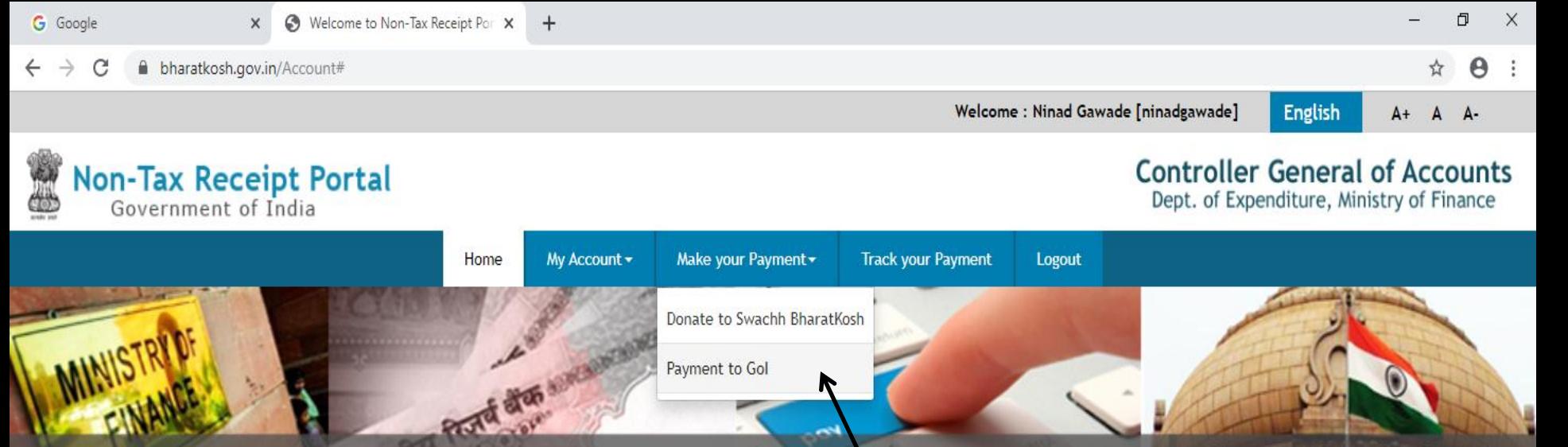

Non-Tax Receipt Portal

Welcome to Non-Tax Receipt Portal Select menu options from the menu bar at the top, for browsing to the desired page

Home | About Us | Contact Us | Privacy Policy | Disclaimer | Sitemap | Terms & Conditions

PESO-Support Site ...

Petroleum and Expl...

@2015 Controller General of Accounts. All Rights Reserved. **NK** Powered by Public Financial Management System

If you have registered in this portal, select the option "Payment to GOI" from menu "Make your Payment" for submission of fees to PESO.

↽

Document<sub>2</sub> - Micr...

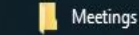

┿┥

Dept. of Expenditure, Ministry of Finance

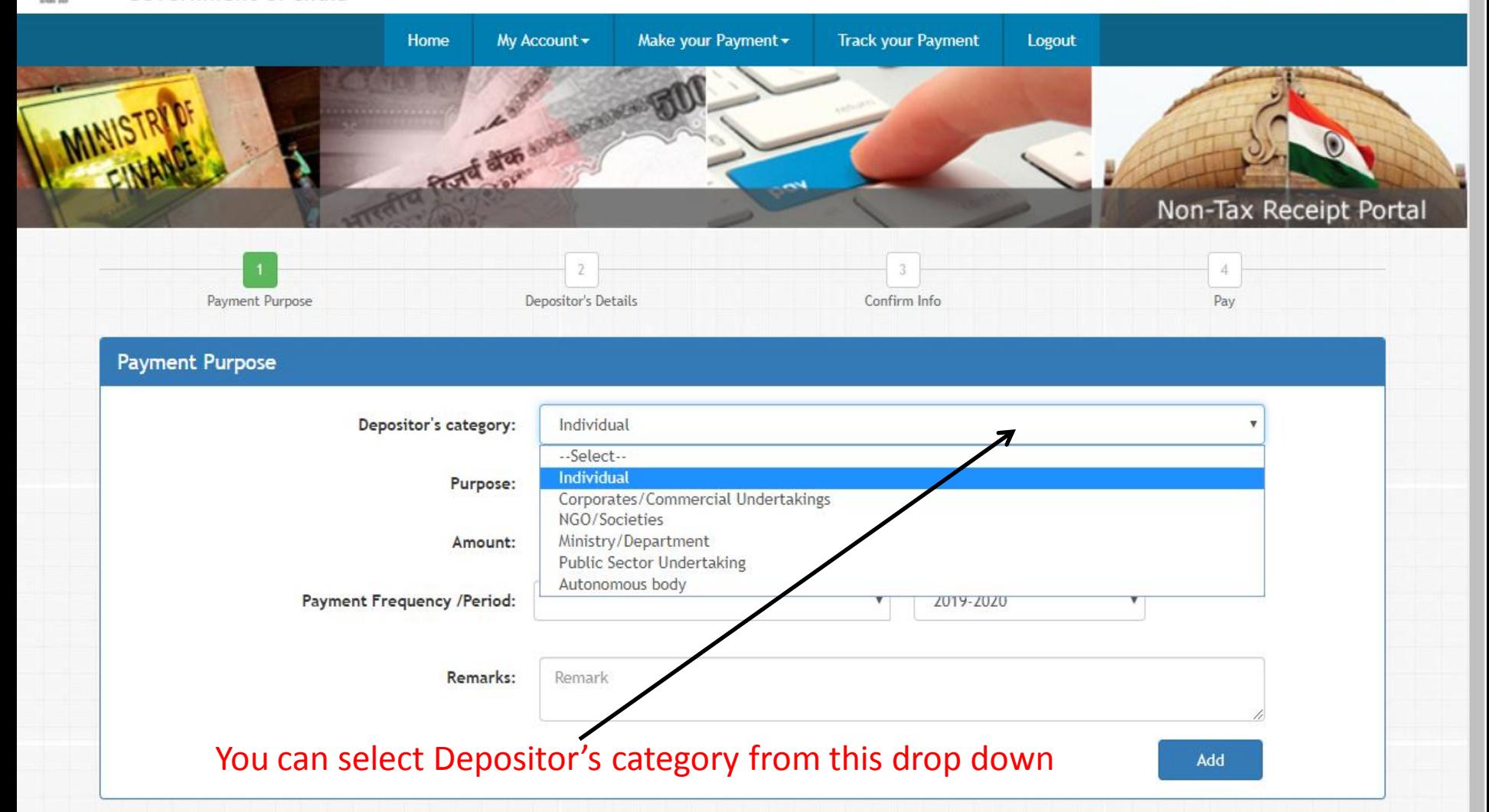

 $\leftarrow$ 

**NIC** 

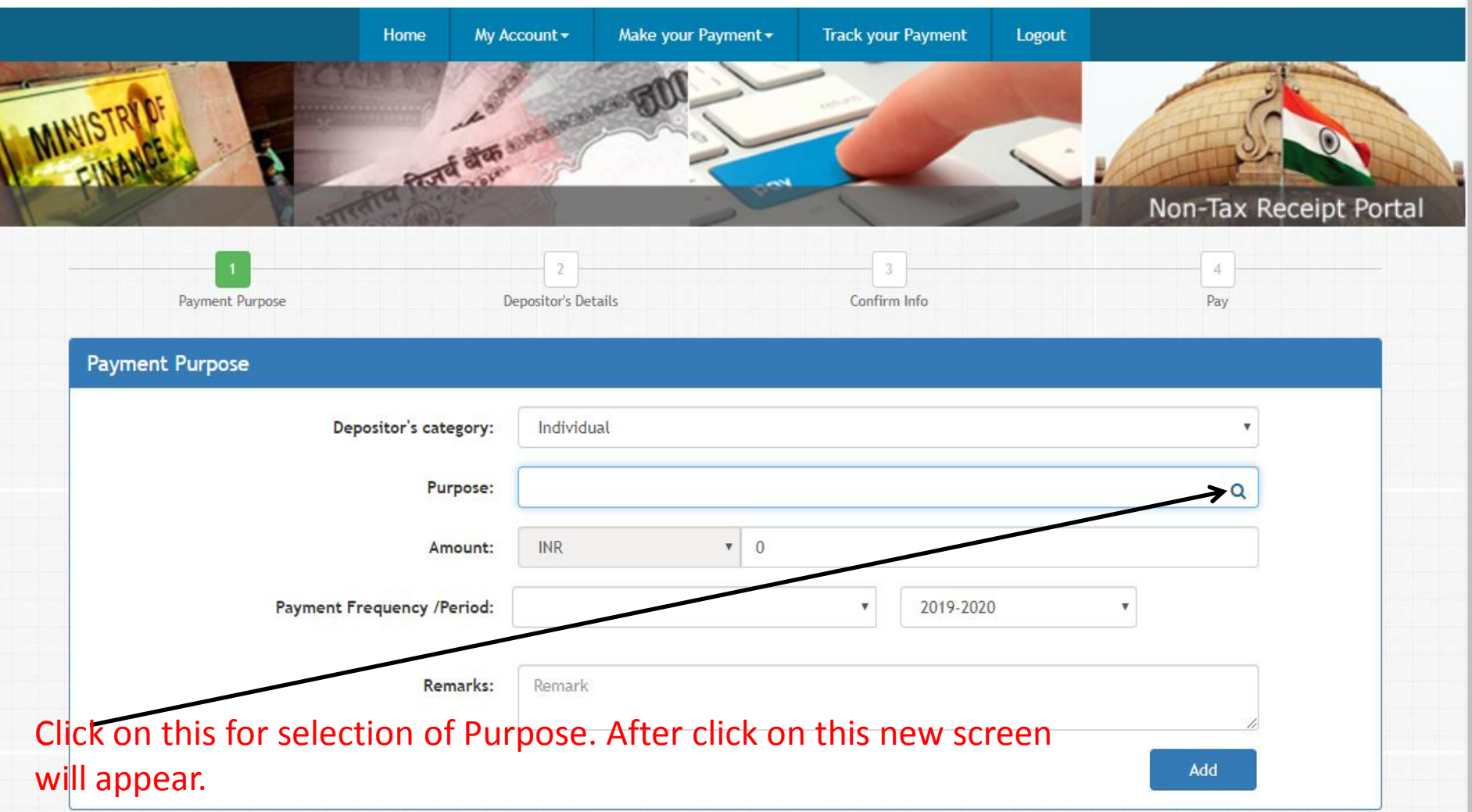

**NIC** 

옆

☆ → →

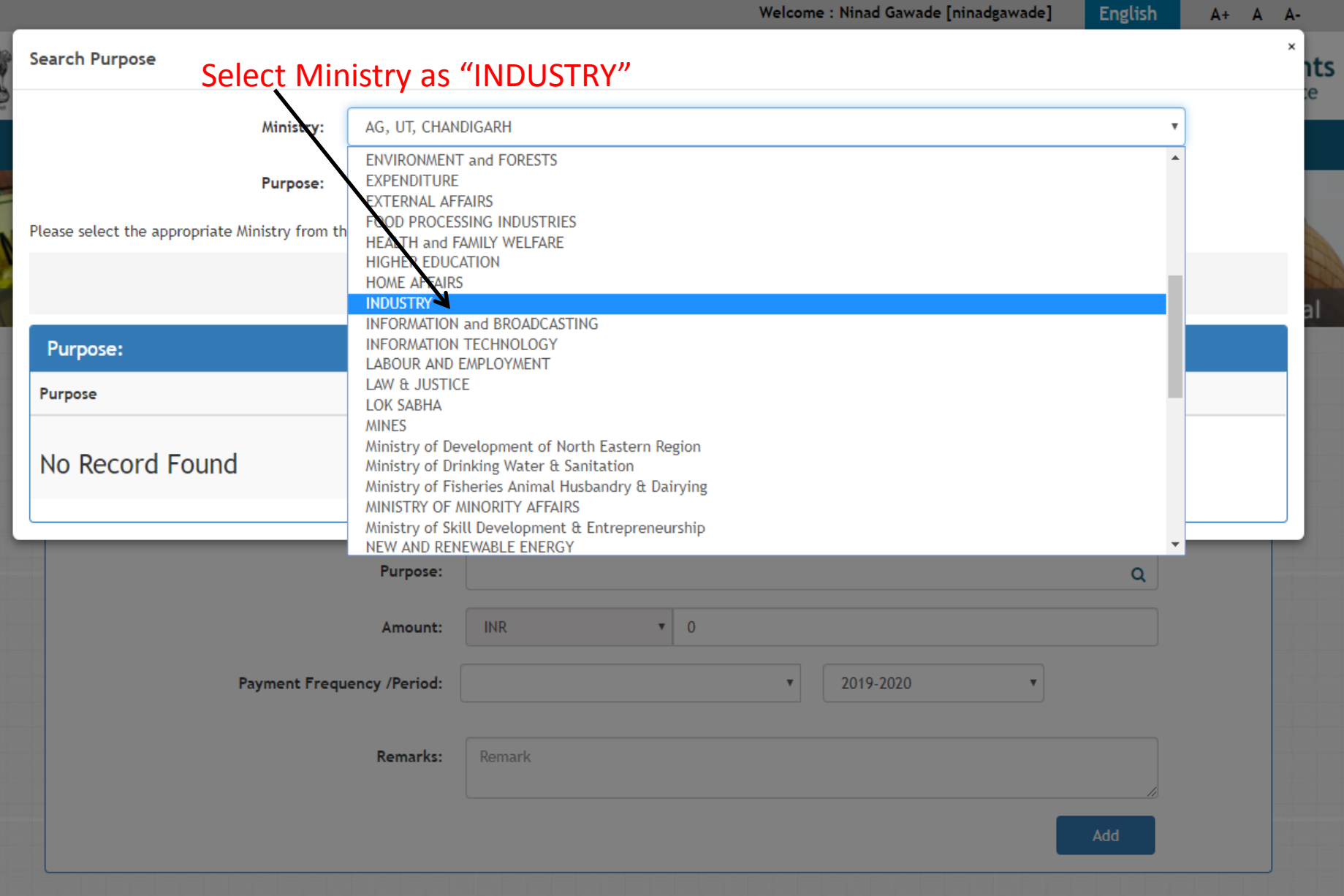

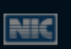

Ē

#### $\leftarrow$   $\rightarrow$   $\,$   $\text{C}$ haratkosh.gov.in/MinistryInfo/SwachhBharatKosh

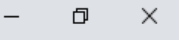

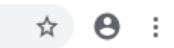

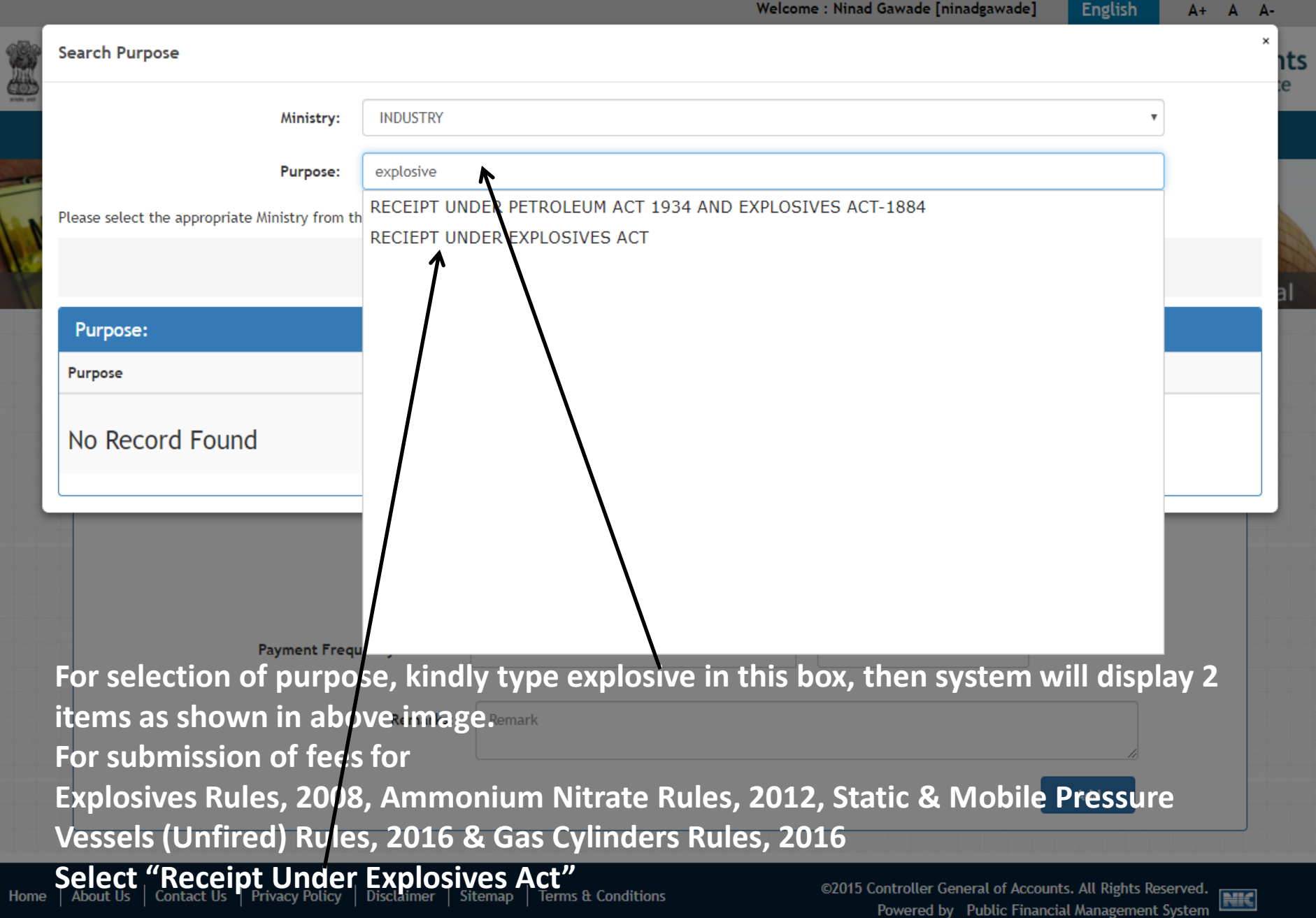

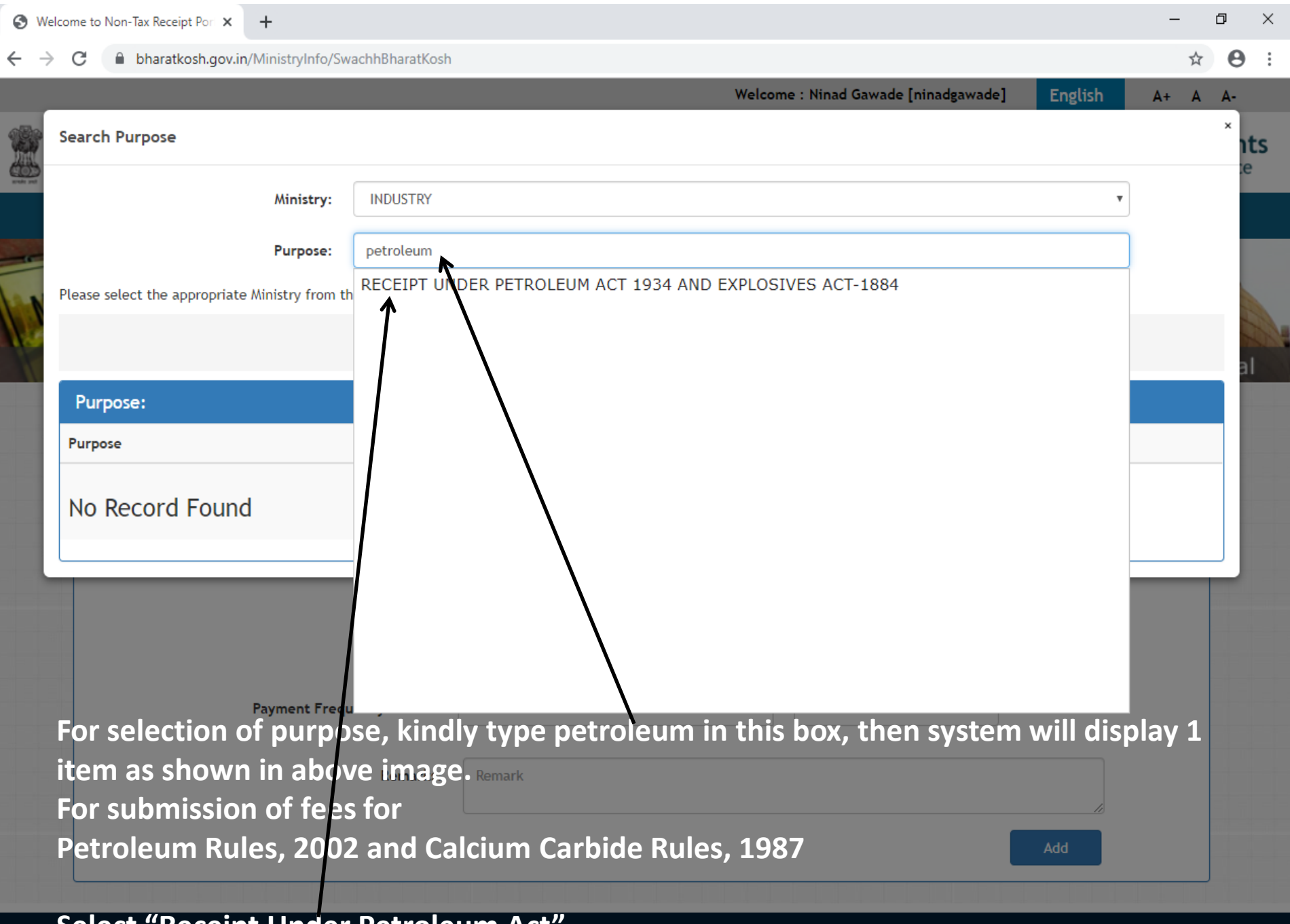

**Select "Receipt Under Petroleum Act"**<br>| About Us | Contact Us | Privacy Policy | Disclaimer | Sitemap | Terms & Conditions

Home

NK

#### haratkosh.gov.in/MinistryInfo/SwachhBharatKosh  $\rightarrow$ C

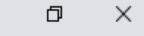

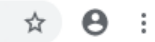

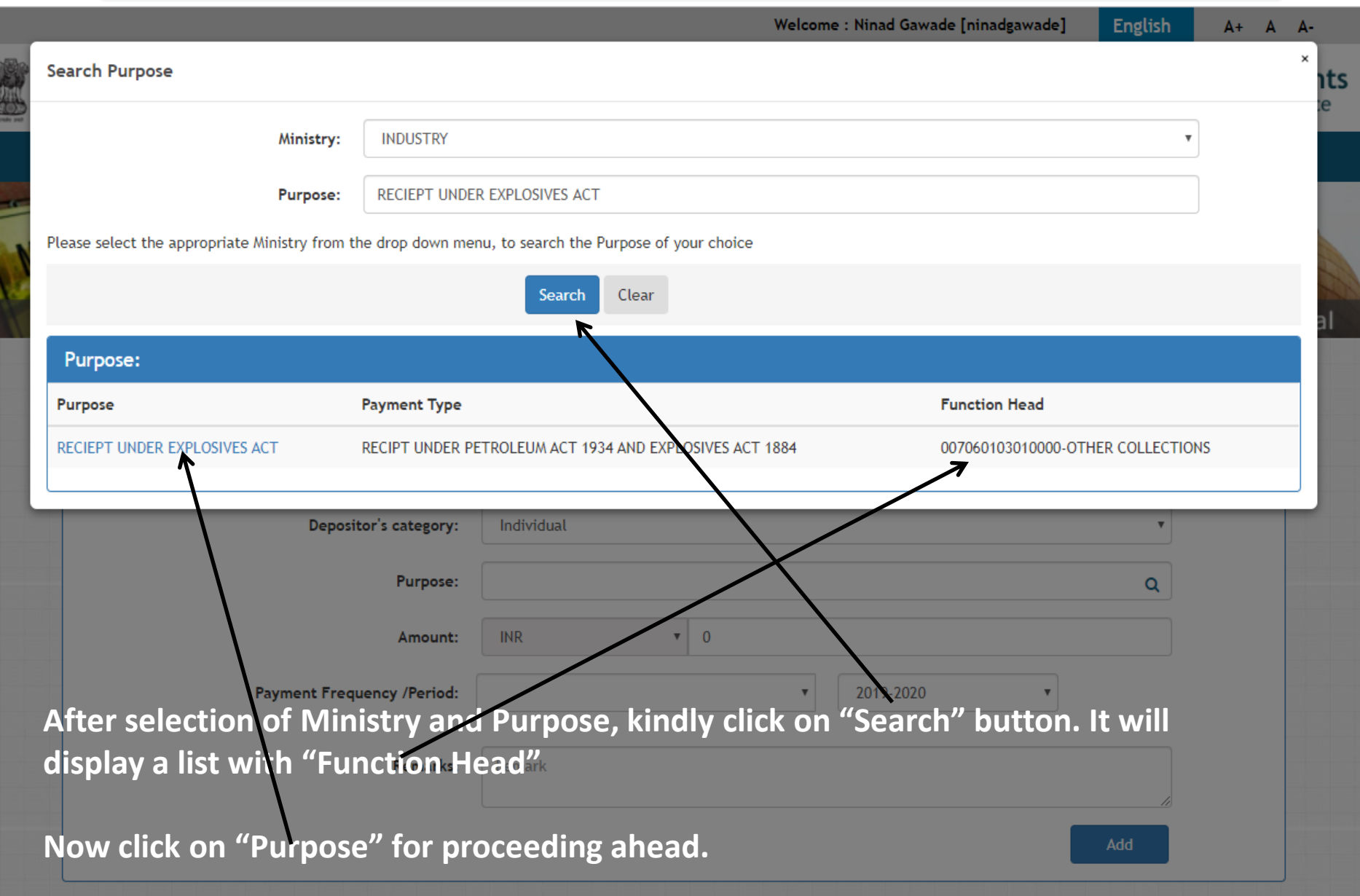

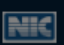

http://www.in/MinistryInfo/ddlReceiptPaymentType\_SelectedIndexChanged C Θ ☆ ÷ **NON-TAX Receipt Portal Payment Purpose** Confirm Info Pay **Depositor's Details Payment Purpose** Depositor's category: Individual  $\mathbf{v}$ Purpose: RECIEPT UNDER EXPLOSIVES ACT Q **Payment Type:** RECIPT UNDER PETROLEUM ACT 1934 AND EXPLOSIVES ACT 1884  $\overline{\mathbf{v}}$ **Function Head:** 007060103010000 - OTHER COLLECTIONS  $\boldsymbol{\mathrm{v}}$ **INDUSTRY** Ministry: Pay & Account Office (PAO): 026190 - PAO(Explosives), Nagpur Drawing & Disbursing Office(DDO): --Select--**INR**  $\overline{\mathbf{v}}$  $\bf{0}$ Amount: Payment Frequency /Period: No Restriction  $\overline{\mathbf{v}}$ **Remarks:** Remark Select Pay & Accounts Office "PAO(Explosives), Nagpur" Add

About Us | Contact Us | Privacy Policy | Disclaimer | Sitemap | Terms & Conditions Home

**NIC** 

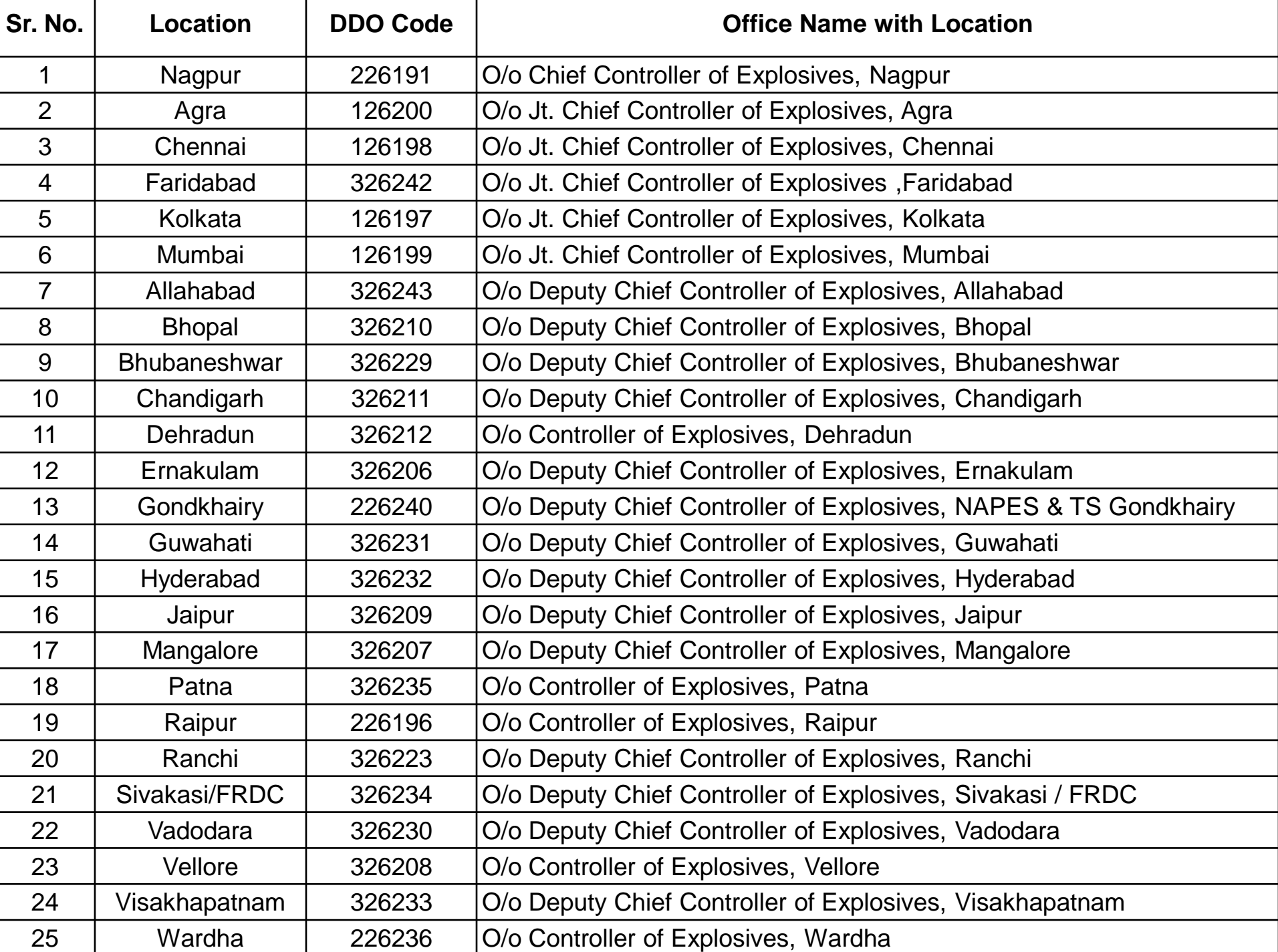

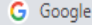

 $\mathcal{C}$ http://www.biharatkosh.gov.in/MinistryInfo/txtBxPurpose\_TextChanged  $\rightarrow$  $\leftarrow$ 

☆ → →

**NON-TAX Receipt Portal** 

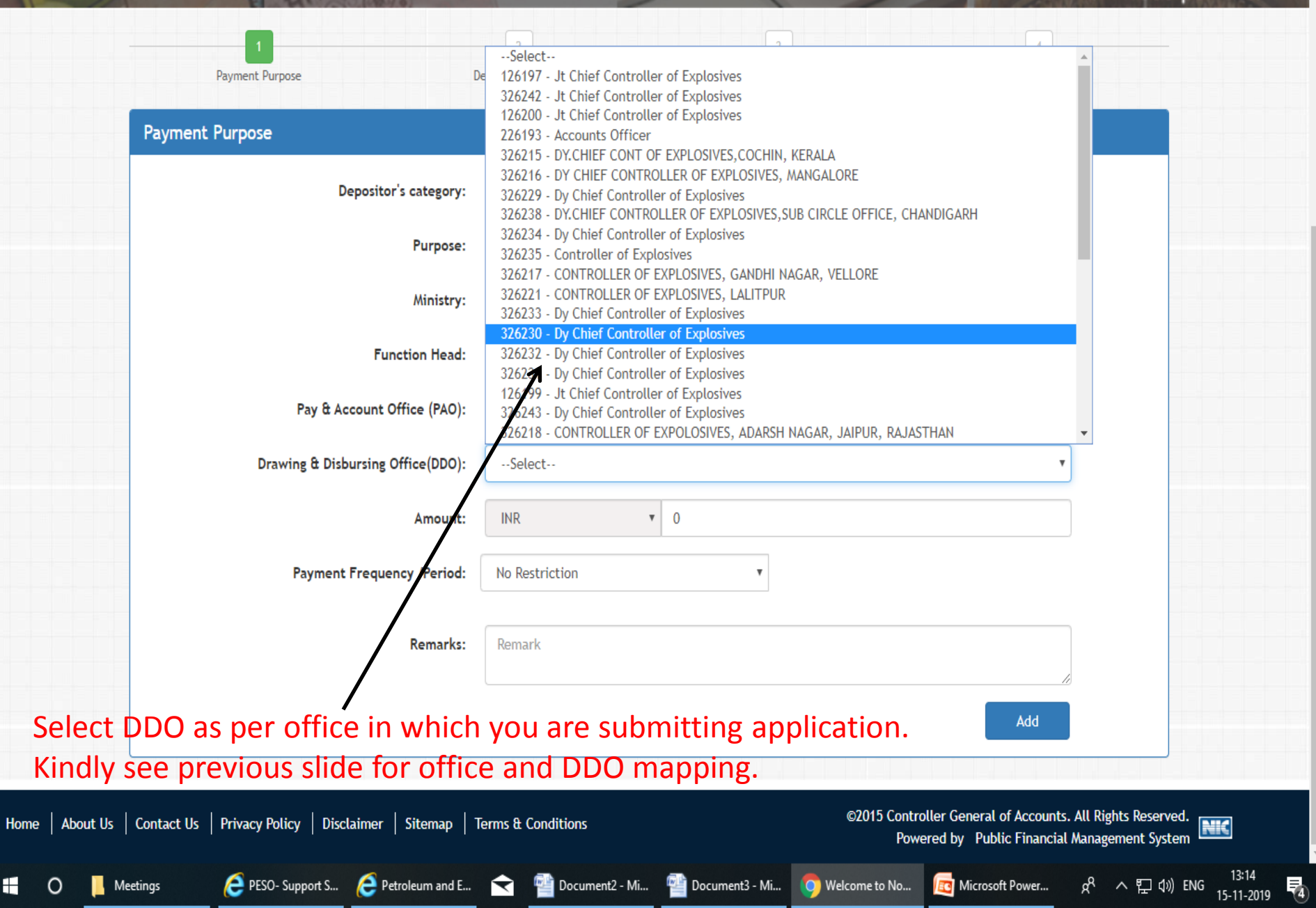

h bharatkosh.gov.in/MinistryInfo/ddlReceiptPaymentType\_SelectedIndexChanged С Θ  $\ddot{\cdot}$ ☆ NON-Tax Receipt Portal 4 **Depositor's Details** Confirm Info Pay **Payment Purpose Payment Purpose** Depositor's category: Individual  $\mathbf{v}$ RECIEPT UNDER EXPLOSIVES ACT Purpose: Q **Payment Type:** RECIPT UNDER PETROLEUM ACT 1934 AND EXPLOSIVES ACT 1884  $\overline{\mathbf{v}}$ **Function Head:** 007060103010000 - OTHER COLLECTIONS  $\boldsymbol{\mathrm{v}}$ **INDUSTRY** Ministry: Pay & Account Office (PAO): 026190 - PAO(Explosives), Nagpur v Drawing & Disbursing Office(DDO): 126197 - Jt Chief Controller of Explosives **Enter Amount. INR** 100 Amount:  $\overline{\mathbf v}$ **RUPEES ONE HUNDRED ONLY Payment Frequency /Period:** No Restriction  $\overline{\mathbf{v}}$ **Remarks:** Enter your remarks Enter your remarks, if any 42 Character Left Add Then click on Add button-

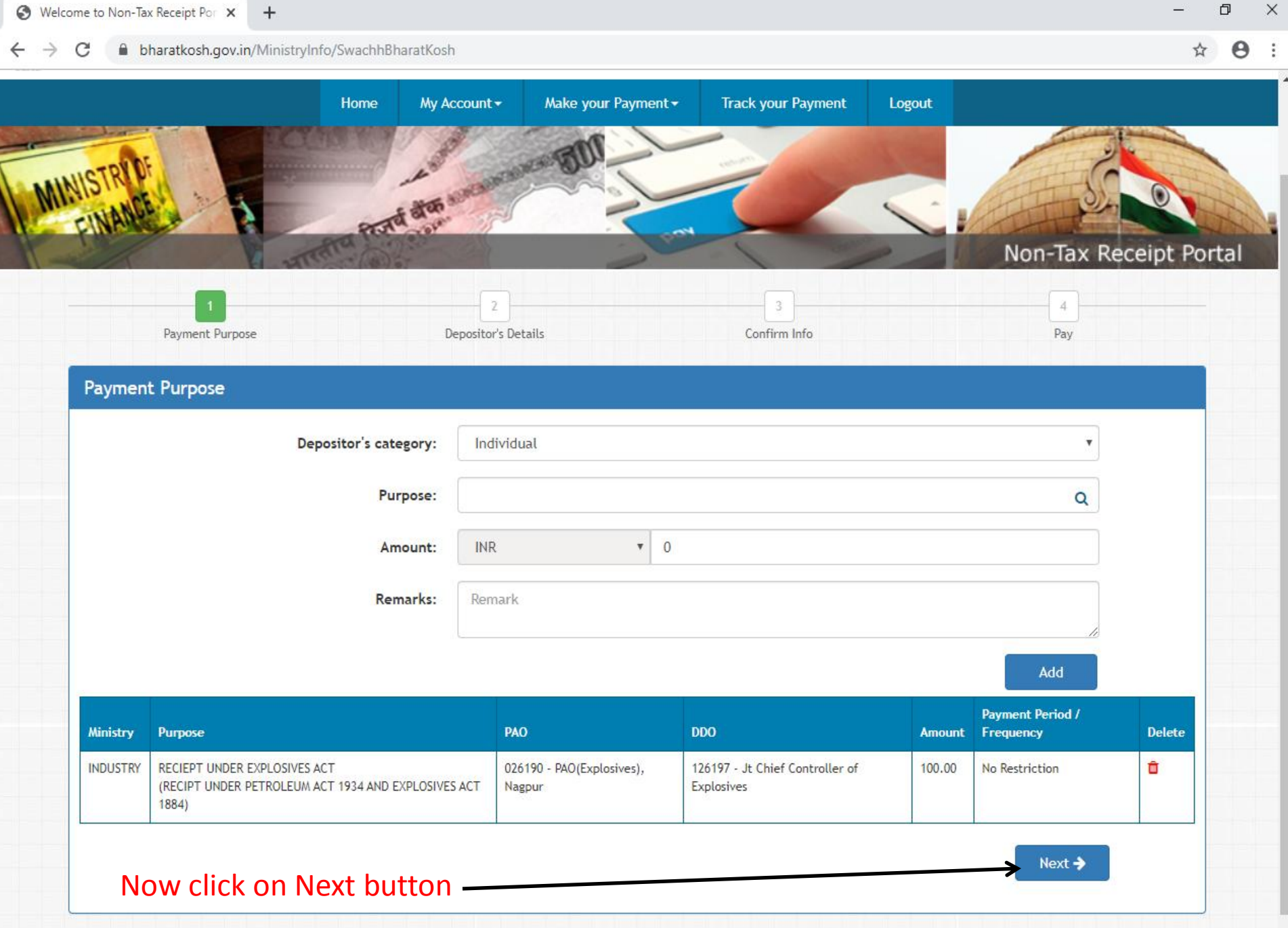

 $\vee$ 

凸

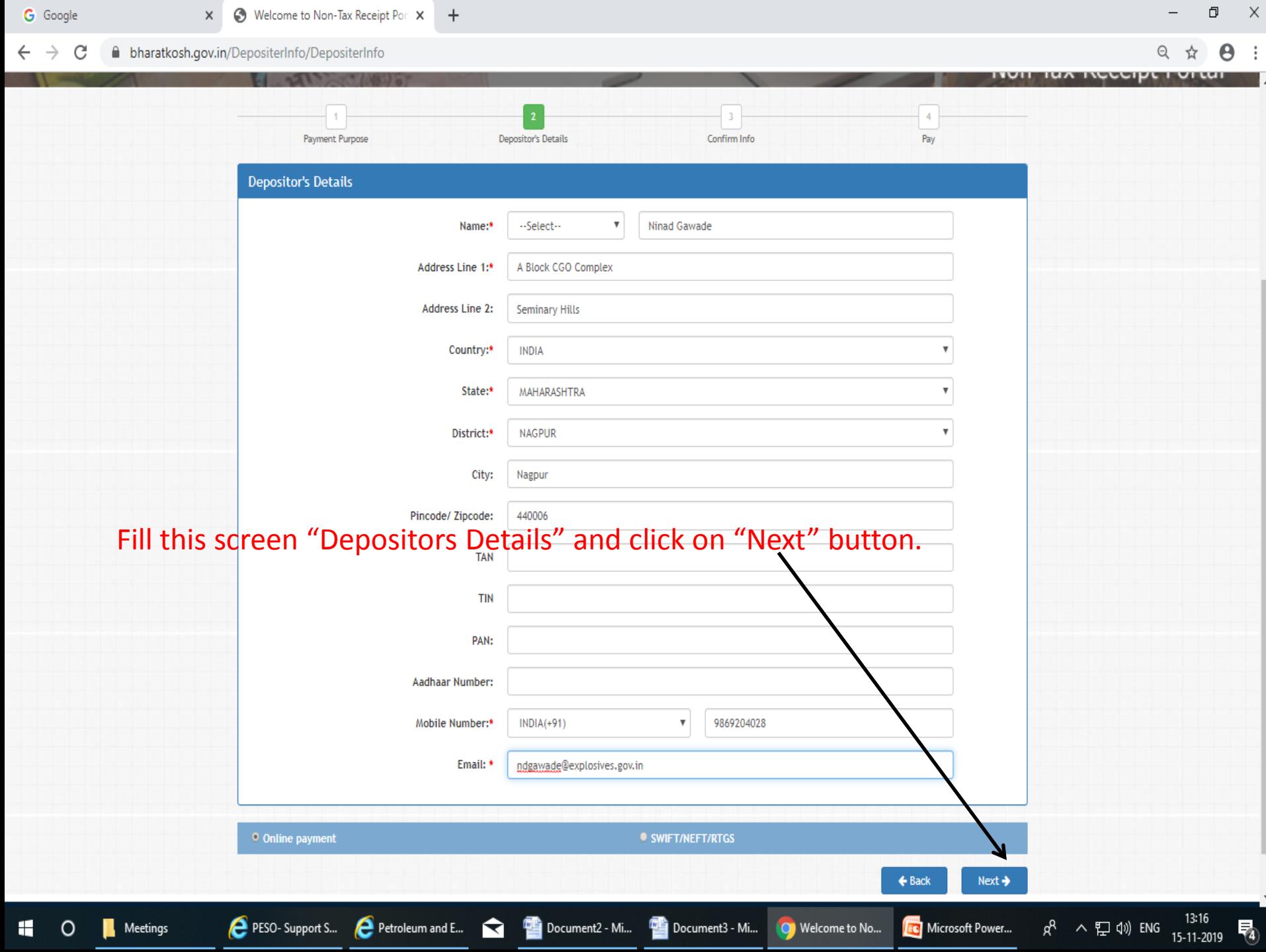

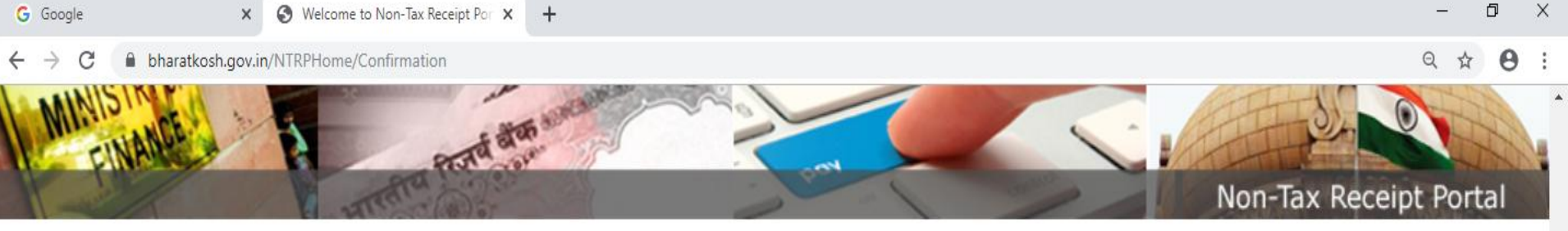

# Kindly verify all the details and then click on "Confirm" button to proceed to pay.

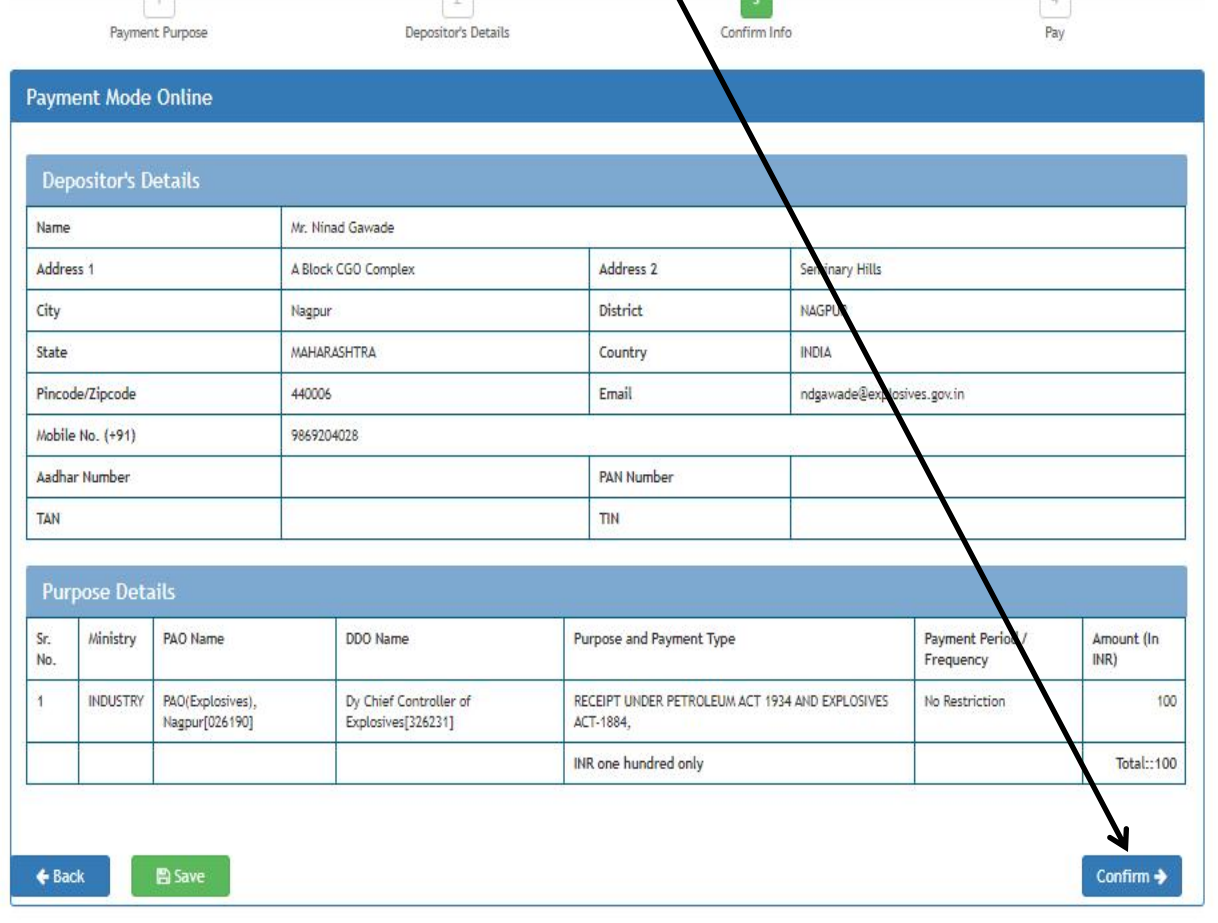

©2015 Controller General of Accounts. All Rights Reserved.<br>Powered by Public Financial Management System Home | About Us | Contact Us | Privacy Policy | Disclaimer | Sitemap | Terms & Conditions Powered by Public Financial Management System 13:17 PESO-Support S... Petroleum and E... **Capacity Construct Alteration** Document3 - Mi... **O** Welcome to No... **C** Microsoft Power... ρ<sup>R</sup> 入口(a) ENG Meetings ╫ 15-11-2019

帚

### bharatkosh.gov.in/ReceiptPayment/ReceiptPaymentInfo

### 门 Q

 $\times$ 

## Non-Tax Receipt Portal

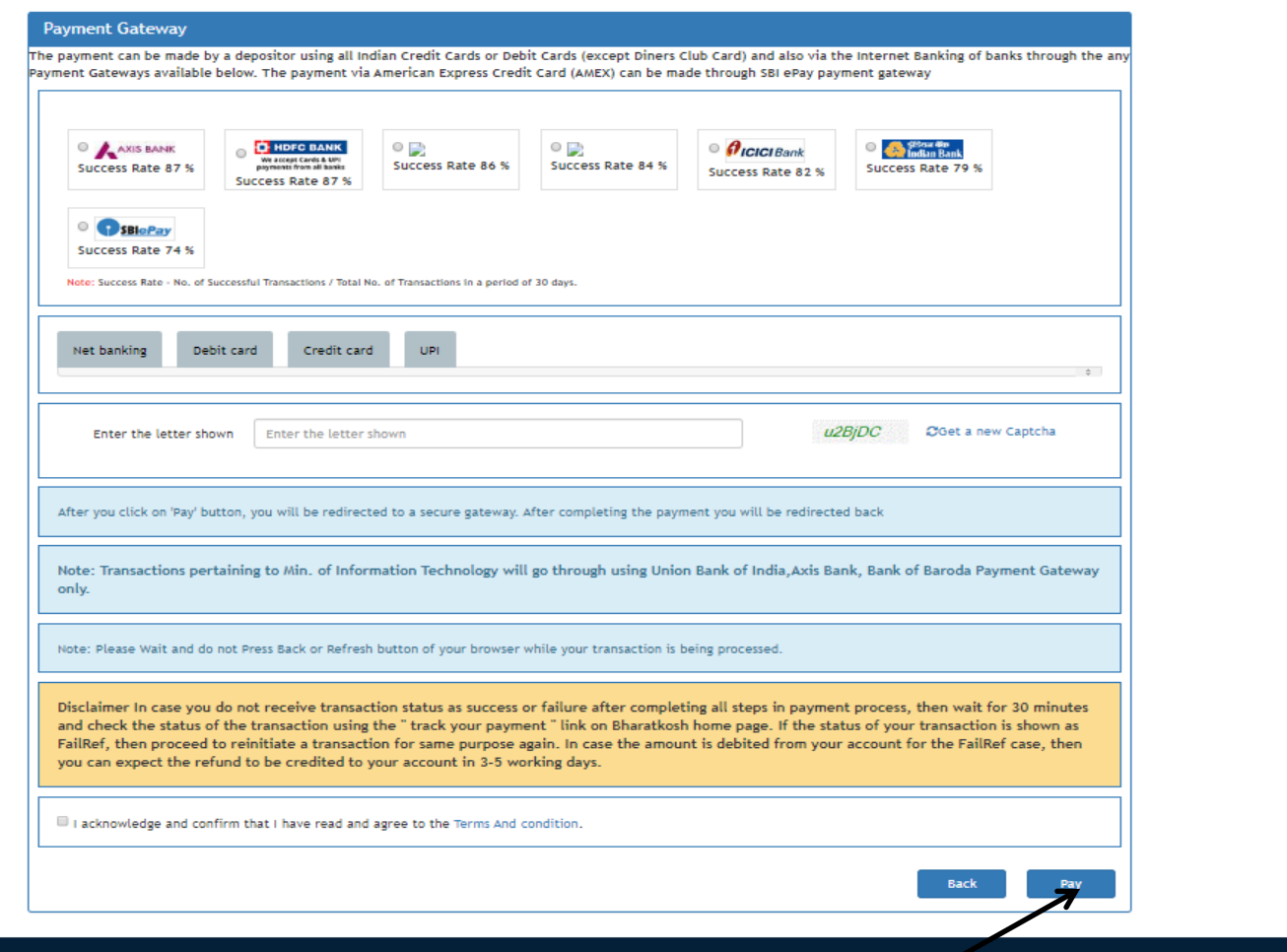

Home | About Us | Contact Us | Privacy Policy | Disclaimer | Sitemap | Terms & Conditions

ler General of Accounts. All Rights Reserved NIC Powered by Public Financial Management System

In this screen, select desired payment option and click on "Pay" button to proceeds to Payment Portal. After successful payment a receipt will be generated shown in next slide.

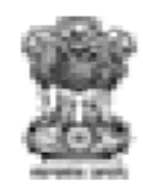

bharatk©sh.gov.in Government of India Receipt Portal

# **RECEIPT**

Transaction Ref.No. 1911190005570 Dated: Nov 19 2019 5:35PM

Received from MR. SUJIT KOLI with Transaction Ref.No.

1911190005570

Dated Nov 19 2019 5:35PM the sum of INR 2000 (Two Thousand Only) through Internet based Online payment in the account of

RECEIPT UNDER PETROLEUM ACT 1934 AND EXPLOSIVES ACT-1884, , Fees for approval of Zeppini Make Flexible Pipes.

Disclaimer:- This is a system generated electronic receipt, hence no physical signature is required for the purpose of authentication

Printed On: 19-11-2019 05:37:37

**Courtesy: - Controller General of Accounts** 

After successful submission of fees, receipt would be generated as above.

This receipt print, should be submitted to PESO's office along with your application.